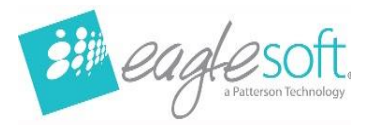

## Eaglesoft 23.10 Silent Workstation Installation

- Utilize these instructions when upgrading from version 20.10 or above on a workstation.
- It is estimated the installation for each workstation is between 5 and 30 minutes.
- Confirm the Workstation meets [hardware requirements.](https://pattersonsupport.custhelp.com/app/answers/detail/a_id/5073)
- Run any outstanding Windows Updates first and reboot the workstation.
- Eaglesoft 23.10 must already be installed on the server computer.
- Close any running programs including Eaglesoft on this workstation.

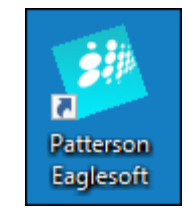

• Double Click the Eaglesoft Icon.

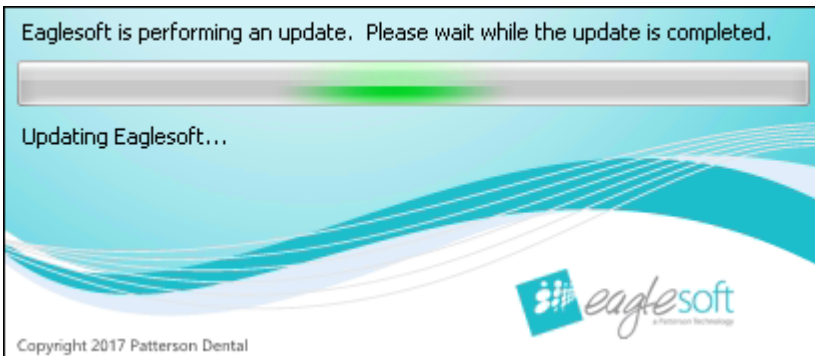

- Eaglesoft will perform a system check for necessary updates.
- Then, the installation will begin automatically with no additional prompts.

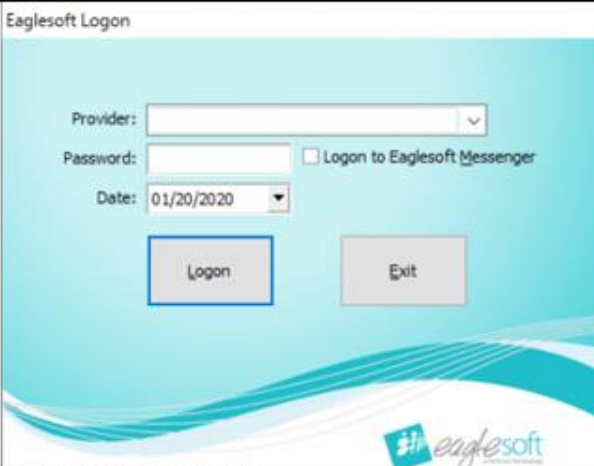

• Once the installation is completed, the Eaglesoft Logon screen will appear.

## **Repeat steps on each workstation that will be used for Eaglesoft 23.10.**